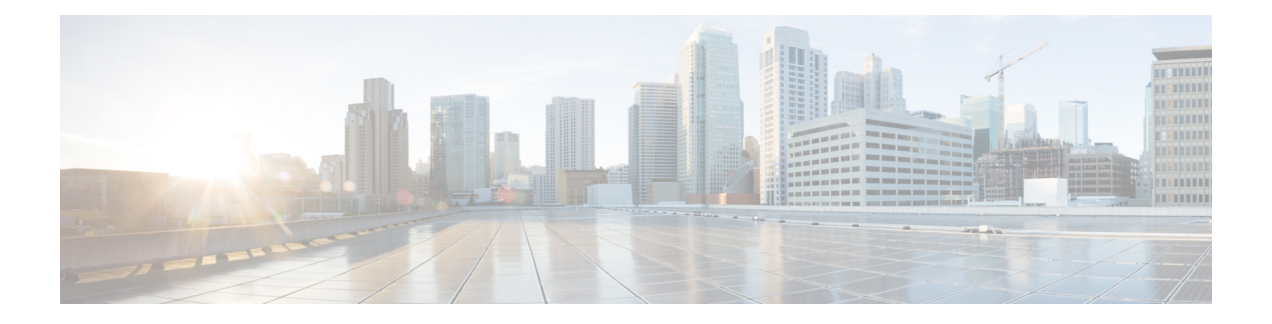

# **Alibaba Cloud** への **ASA Virtual** の導入

Cisco 適応型セキュリティ仮想アプライアンスは、物理的な Cisco ASA と同じソフトウェアを 実行して、仮想フォームファクタにおいて実証済みのセキュリティ機能を提供します。パブ リック Alibaba Cloud に ASA Virtual を導入および設定して、仮想および物理データセンターの ワークロードを保護できます。ASA Virtual では、時間の経過とともに場所を拡張、縮小、ま たは移動できます。

#### œ

- 9.13(1) 以降では、サポートされているすべての ASA Virtual vCPU/メモリ構成ですべての ASA Virtual ライセンスを使用できるようになり、ASA Virtual ライセンスを使用し、ASA Virtual を使用しているお客様は、さまざまな VM リソースフットプリントで実行できま す。また、ASAVirtualライセンスでは、サポート対象のAlibabaインスタンスタイプの数 も増えます。 重要
	- Alibaba Cloud への ASA Virtual の導入について (1 ページ)
	- ASA Virtual および Alibaba の前提条件 (2 ページ)
	- ASA Virtual と Alibaba の機能サポートと制限事項 (3 ページ)
	- Alibaba への ASA Virtual の導入 (4 ページ)
	- Alibaba での ASAv のパフォーマンス調整 (6 ページ)

### **Alibaba Cloud** への **ASA Virtual** の導入について

ASA Virtual は、次の Alibaba インスタンスタイプをサポートしています。

**Alibaba** がサポートするインスタンスタイプ

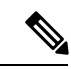

ASA Virtual では、最低 3 つのインターフェース (ENI) およびインスタンスをサポート するために最大 4 つのインターフェースが必要です。 (注)

#### ネットワーク要件

- •基本的な ASA Virtual サポート用に、最低1つの vSwitch (サブネット) を持つ1つの VPC を作成します。
- vSwitch は、インスタンスの導入先と同じゾーンにある必要があり、同じゾーンにない場 合は作成する必要があります。

#### 関連資料

インスタンスタイプとその設定の詳細については、『[Alibaba](https://www.alibabacloud.com/help/doc-detail/25378.htm?spm=a2c63.p38356.b99.64.1a4870810dfhxG) Cloud』を参照してください。

## **ASA Virtual** および **Alibaba** の前提条件

- <https://www.alibabacloud.com/> でアカウントを作成します。
- Cisco.com から ASA Virtual の qcow2 ファイルをダウンロードし、Linux ホストに格納しま す。

[http://www.cisco.com/go/asa-software](http://software.cisco.com/download/navigator.html?mdfid=279513386)

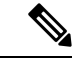

- Cisco.com のログインおよびシスコ サービス契約が必要で す。 (注)
	- ASA Virtual にライセンスを付与します。ライセンスを付与するまで、ASA Virtual は、100 回の接続と100Kbpsのスループットのみが許可される縮退モードで実行されます。「[ASA](asav-918-gsg_chapter1.pdf#nameddest=unique_4) 仮想 [のライセンス](asav-918-gsg_chapter1.pdf#nameddest=unique_4)」を参照してください。
	- インターフェイスの要件:
		- 管理インターフェイス
		- 内部および外部インターフェイス
	- 通信パス:
		- 管理インターフェイス:ASDMにASAVirtualを接続するために使用され、トラフィッ クの通過には使用できません。
		- 内部インターフェイス(必須):内部ホストに ASA Virtual を接続するために使用さ れます。
		- 外部インターフェイス(必須):ASA Virtual をパブリックネットワークに接続する ために使用されます。
	- ASA Virtual のシステム要件については、Cisco ASA [の互換性](http://www.cisco.com/c/en/us/td/docs/security/asa/compatibility/asamatrx.html) [英語] を参照してください。

### **ASA Virtual** と **Alibaba** の機能サポートと制限事項

#### サポートされる機能

Alibaba 上の ASA Virtual は、次の機能をサポートしています。

- QCOW2 イメージパッケージ
- 基本的な製品の稼働
- Day-0 構成
- 公開キーまたはパスワードを使用した SSH
- デバッグ目的で ASA Virtual にアクセスするための Alibaba UI コンソール。
- Alibaba UI の停止/再起動
- サポートされているインスタンスタイプ:ecs.g5ne.large、ecs.g5ne.xlarge、ecs.g5ne.2xlarge、 および ecs.g5ne.4xlarge
- BYOL ライセンスのサポート

#### サポートされない機能

Alibaba 上の ASA Virtual は、バージョン 7.2 では次の機能をサポートしていません。

- 高可用性機能
- 自動スケール
- IPv6
- SR-IOV

#### 制限事項

- サブネットレベルのルーティングが許可されていないため、Alibaba では同じ VPC 内の East-West トラフィックはサポートされていません。
- トランスペアレントモード、インラインモード、およびパッシブモードは現在サポートさ れていません。
- ASA Virtual アプリケーションを導入するには、ネットワーク拡張インスタンス仕様ファ ミリ g5ne を使用することを推奨します。
- ジャンボフレームは、Alibaba の少数のインスタンスタイプに限定されているためサポー トされていません。

#### 関連資料

詳細については、[Alibaba](https://www.alibabacloud.com/help/doc-detail/200512.htm) Cloud を参照してください。

### **Alibaba** への **ASA Virtual** の導入

導入する ASA Virtual のイメージが [イメージの設定 (Image Configuration) ] ページに表示され ていることを確認します。

- ステップ **1** <https://www.alibabacloud.com/> にログインし、地域を選択します。
	- Alibabaは互いに分離された複数の地域に分割されています。地域は、画面の右上隅に表示されま す。ある地域内のリソースは、別の地域には表示されません。目的の地域内に自分がいることを 定期的に確認してください。 (注)

#### ステップ **2** カスタム仮想化イメージの作成

Alibaba は QCOW2 イメージのみをサポートしています。

- a) Object Storage Service (OSS) に移動し、バケットを作成して、次の手順を実行します。 [バケット名](https://cloud.google.com/storage/docs/naming)は、Alibaba プロジェクト内でグローバルに一意である必要があります。
	- **1.** ローカルディレクトリから Alibaba バケットに QCOW2 イメージをアップロードします。
	- **2.** 左側のナビゲーションウィンドウで**[**バケット(**Buckets**)**]** > **[ASA Virtual**バケット(**ASA Virtualbucket**)**]** > **[**アップロード(**Upload**)**]**の順に選択します。
	- **3.** アップロードが正常に完了したら、[プライベート(Private)] を ACL として選択し、オブジェク トの詳細に記載されている OSS オブジェクトアドレスをコピーします。
	- **4.** バケットからカスタムイメージの OSS オブジェクトアドレスを貼り付けます。
	- **5.** [Linux] を OS としてを選択し、[その他のLinux(Others Linux)] をバリアントタイプとして選択し ます。
	- **6.** システムアーキテクチャには [x86\_64] をシステムアーキテクチャとして選択します。
	- **7.** イメージ形式には [QCOW2] を選択します。
	- **8.** [BYOL] をライセンス タイプとして 選択します。
- b) 前のステップの準仮想化イメージからインスタンスを作成します。
	- **1.** 左側のナビゲーションウィンドウで**[**イメージ(**Images**)**]**>**[**カスタムイメージ(**CustomImage**)**]**> **[**アクション(**Actions**)**]** > **[**インスタンスの作成(**Create Instance**)**]**の順に選択します。
- ステップ **3** カスタムイメージからインスタンスを作成
	- a) **Elastic**コンピューティング サービス(**Elastic Compute Service**)**]** > **[**インスタンスの作成(**Create Instance**)**]**に移動して、以下を選択します。
- 1. [課金方式 (Billing Method) ]: 従量制課金 (Pay-As-You-Go)
- **2.** [地域(Region)]:要件に従って選択。
- **3.** [インスタンスタイプ (Instance Type)]: ecs.g5ne.large / ecs.g5ne.xlarge / ecs.g5ne.2xlarge / ecs.g5ne.4xlarge
- **4.** [数量(Quantity)]:必要に応じて設定。
- **5.** [イメージ (Image)]: 前のセクションで作成したカスタムイメージ。
- **6.** [システムディスク(System Disk)]:最小値の 20GB。
- b) さらに続行するには、次の内容選択します。
	- **1.** [VPC]:ASA Virtual が導入される VPC。
	- **2.** [Vswitch]:プライマリインターフェイスのサブネット。
	- **3.** [パブリックIPv4アドレスの割り当て(AssignPublic IPv4 Address)]:SSH 経由で接続する必要があ ります(選択されていない場合、ASA Virtual には、UI から Alibaba のコンソール接続を介しての みアクセスできます)。
	- **4.** [セキュリティグループ(Security Group)] : 適切なセキュリティグループを選択します。
	- **5.** [インターフェイス(Interfaces)]:プライマリインターフェイスは、手順2で選択したサブネット に属しています。インスタンスは2つのインターフェイスで展開でき、残りは展開後に紐づけでき ます。
- c) 次のセクションに移動して、以下を実行します。
	- **1.** [キーペア(Key-Pair)]:キーベースのログインの場合、まだ行われていない場合はキー ペアを生 成します。パスワードを使用してインスタンスにアクセスすることもできます。
	- **2.** [インスタンス名(Instance-name)]:適切なインスタンスの名前。
	- **3.** [第0日(ユーザーデータ) (Day-0 (User Data)) ]: 要件に従って第0日用構成を指定します (Base64 エンコードは選択しないでください)。

#### 第 **0** 日用構成の例:

```
! ASA Version 9.x! required config start
interface management0/0
management-only
nameif management
security-level 100
ip address dhcp
no shut
!
crypto key generate rsa modulus 2048 noconfirm
ssh 0 0 management
ssh timeout 60
ssh version 2
username admin nopassword privilege 15
username admin attributes
service-type admin
aaa authentication ssh console LOCAL
! required config end
```
d) 利用規約に同意してインスタンスを作成します。

ステップ **4** [インスタンスの起動(Launch Instance)] をクリックして、ASA Virtual を導入します。

### **Alibaba** での **ASAv** のパフォーマンス調整

### **VPN** の最適化

Alibaba c5 インスタンスは、以前の c3、c4、および m4 インスタンスよりもはるかに高いパ フォーマンスを提供します。c5 インスタンスファミリでのおおよその RA VPN スループット (AES-CBC 暗号化による 450B TCP トラフィックを使用する DTLS) は、以下のようである必 要があります。

- 0.5 Gbps (c5.large)
- 1 Gbps (c5.xlarge)
- 2 Gbps (c5.2xlarge)
- 4Gbps (c5.4xlarge)

翻訳について

このドキュメントは、米国シスコ発行ドキュメントの参考和訳です。リンク情報につきましては 、日本語版掲載時点で、英語版にアップデートがあり、リンク先のページが移動/変更されている 場合がありますことをご了承ください。あくまでも参考和訳となりますので、正式な内容につい ては米国サイトのドキュメントを参照ください。